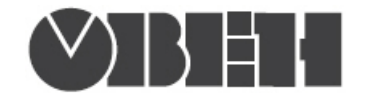

# Краткая инструкция по работе с измерителем - ПИД-регулятором ТРМ210 по интерфейсу RS-485

### Работа по протоколам Modbus RTU и Modbus ASCII

### Перечень поддерживаемых функций Modbus

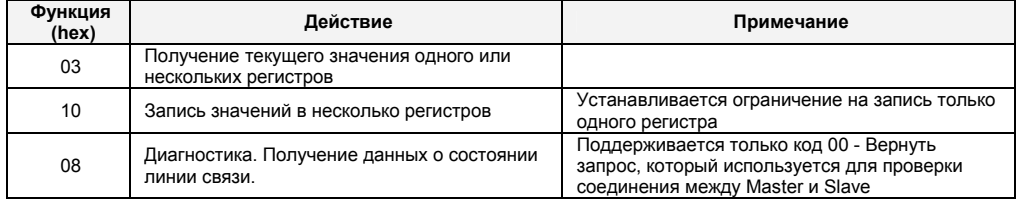

 $\mathbf{a} \cdot \mathbf{b}$ 

#### Перечень поддерживаемых стандартных кодов ошибок MODBUS

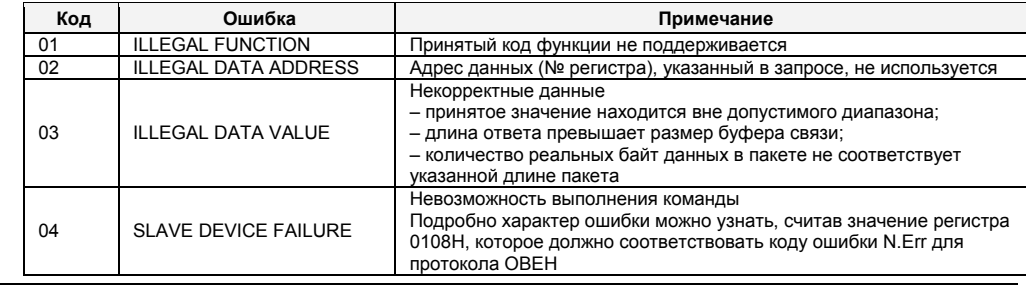

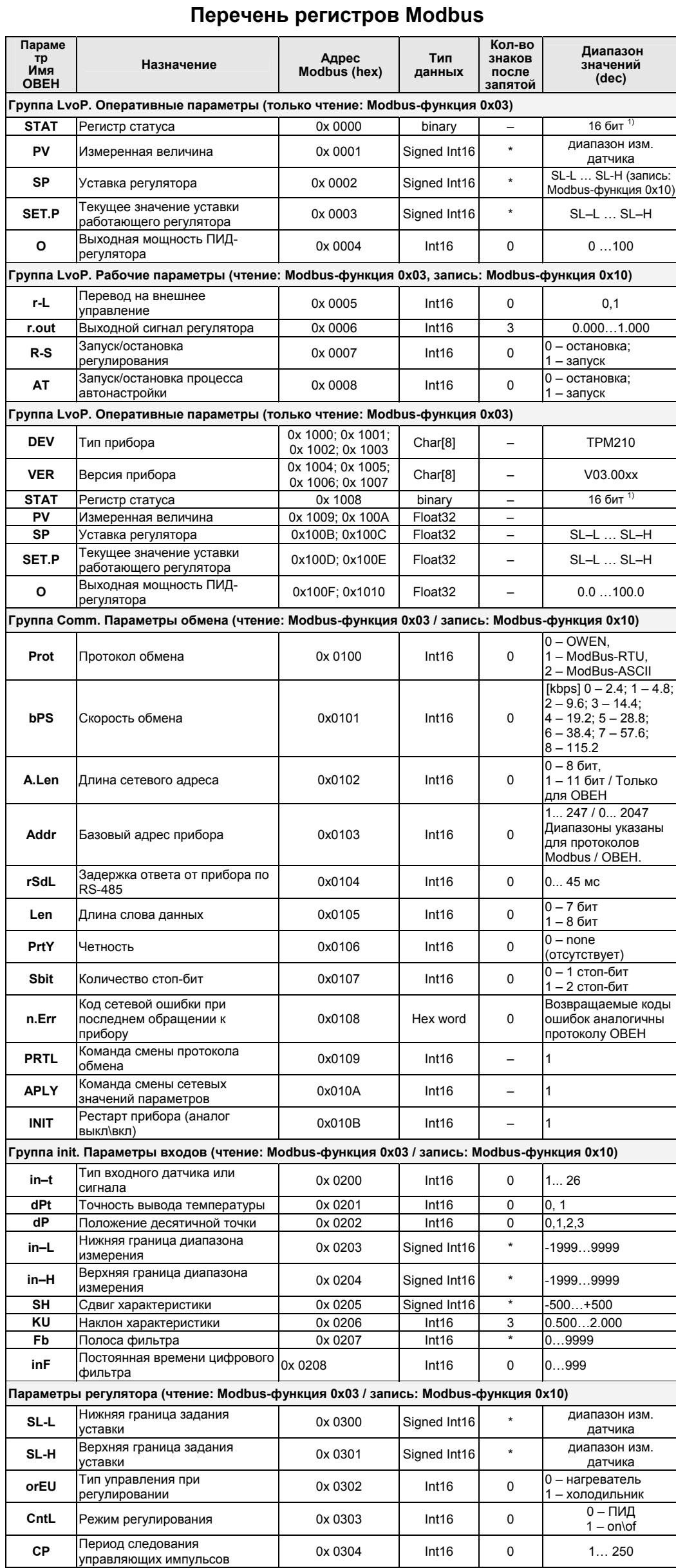

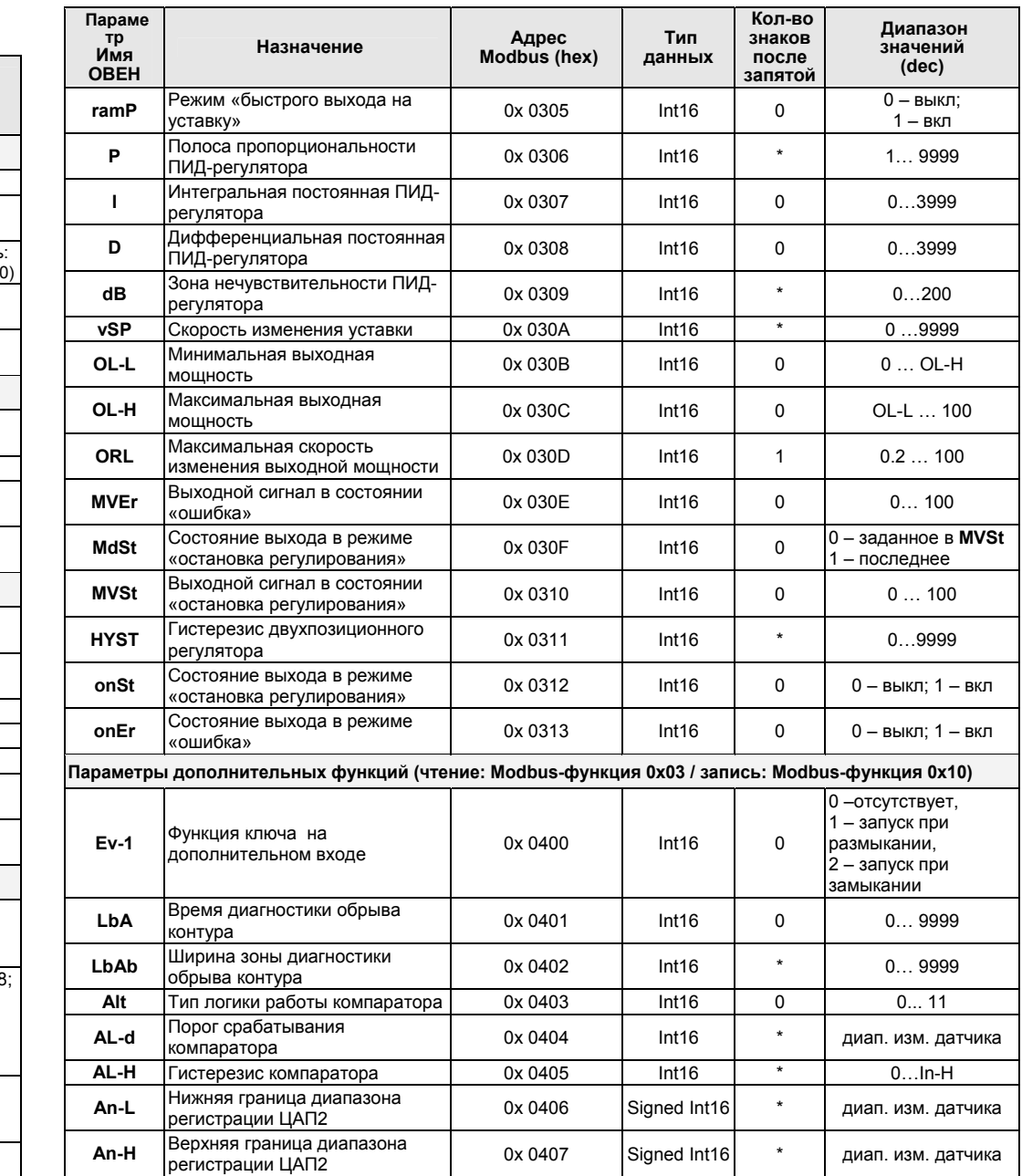

Примечания: \* – определяется параметром dP.<br>1) – см. таблицу «Назначение битов регистра STAT».

### Типы данных

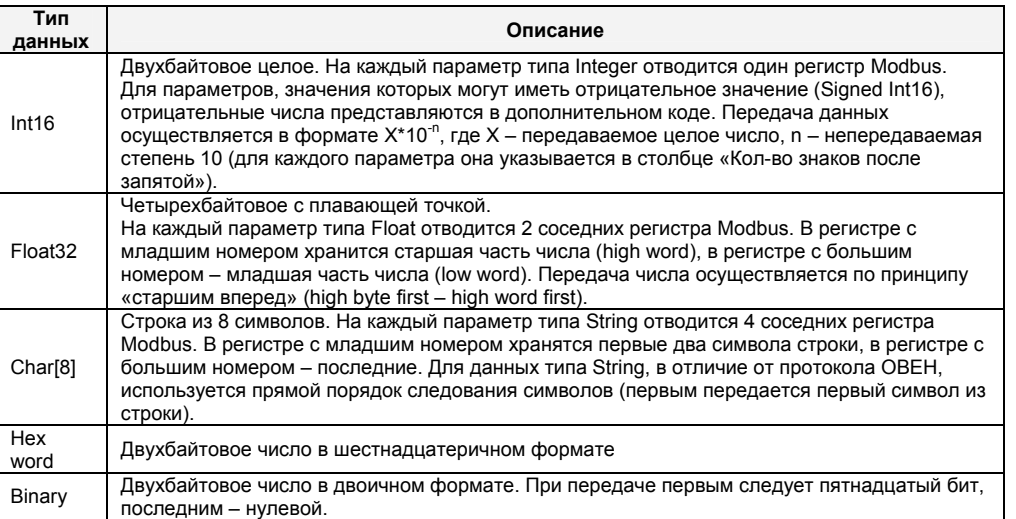

## Назначение битов регистра STAT

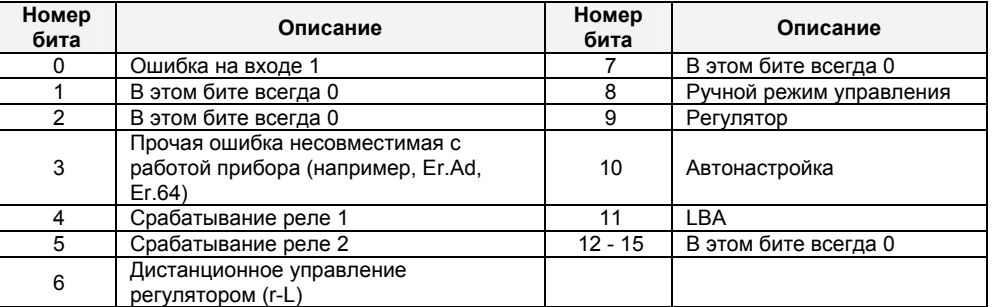

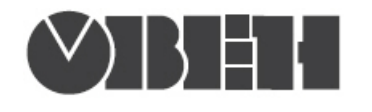

## Работа по протоколу ОВЕН

С описанием сетевого протокола приборов ПО ОВЕН по RS-485 можно ознакомиться на сайте WWW.OWen.ru

Там же можно бесплатно скачать программу-Конфигуратор, ОРС-сервер,<br>драйвер для работы со SCADA-системой TRACE MODE; библиотеки WIN DLL

### Список параметров для работы по протоколу ОВЕН

(1 – Наименование параметра; 2 – Наsh-код (в шестнадцатиричной сис. счисления);<br>3 – Формат представления данных; 4 – Характеристика; Диапазон значений: 5 – на приборе, 6 – в сети)

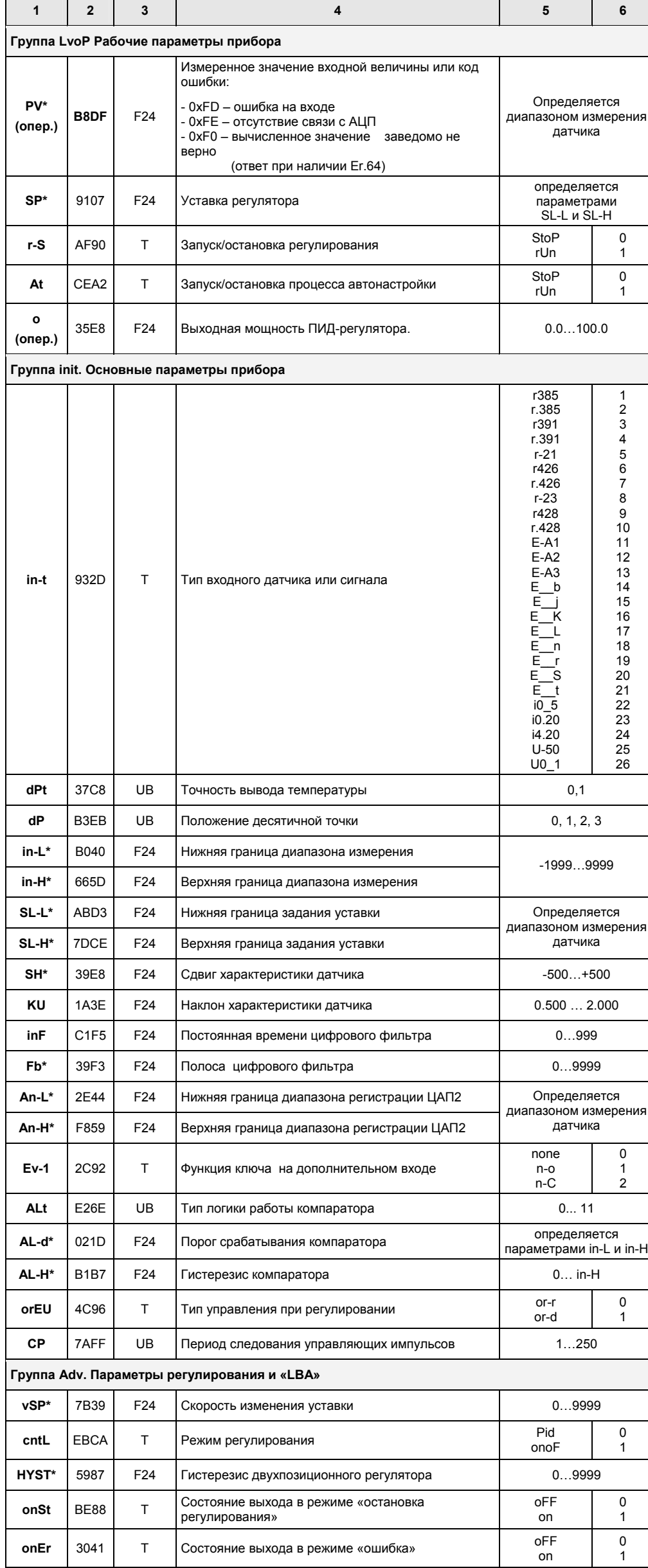

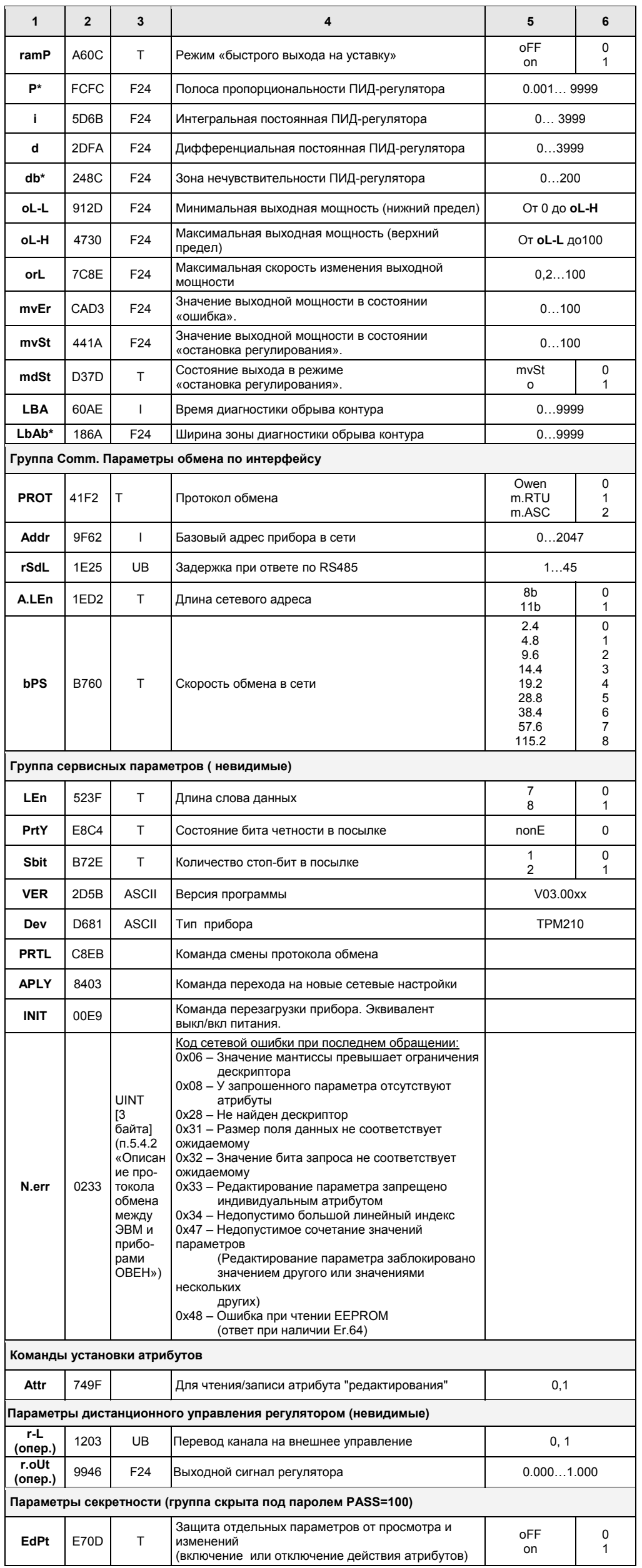

#### Примечания:

- Звездочкой (\*) обозначены параметры, на значения которых оказывает влияние  $1)$ параметр dP «Положение десятичной точки».
- $2)$ PV, LuPV, Set.P, O являются оперативными параметрами, которые постоянно меняются в процессе работы прибора. Для этих параметров допускается только их чтение. Параметры r-L, r.out являются оперативными, для которых помимо чтения возможна запись.
- 3) Форматы данных:

 $\mathbf{I}$ 

- $UB$  $\top$
- лданных.<br>– тип unsigned byte.<br>– тип unsigned byte, но значения параметра отображаются на индикаторе СИМВОЛАМИ.
	- тип unsigned short int 2 байта.
- 
- F24 тип float 24 3 байта.<br>ASCII тип строка ASCII символов 8 байт (ВСЕГДА ТОЛЬКО ЧТЕНИЕ).